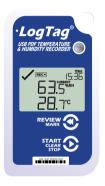

# LogTag® UHADO-16 Quickstart Guide

www.logtag-recorders.com

## **Quickstart Guide Contents**

| What's Included           | 3 |
|---------------------------|---|
| Downloading Analyzer      | 4 |
| Configuring your UHADO-16 | 5 |
| Starting your UHADO-16    | 6 |
| During Recording          | 7 |
| Downloading Data          | 8 |

## What's Included

Please check you have each of the items shown below before continuing with setting up your UHADO-16.

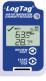

UHADO-16

#### Optional:

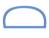

LTI Interface (Not included)

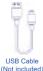

**Note:** The UHADO-16 can be used with a Micro-USB cable or any of the LogTag Interface Cradles

### Downloading LogTag Analyzer

To use the UHADO-16, you will need the latest version of LogTag Analyzer. To download, open your browser and navigate to:

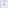

https://www.logtag-recorders.com/en/support/

- 1. Fill in the form with your details, then click 'Go to downloads page'
- 2. Click 'Download Now' to start the download
- Click 'Run' or 'Save File' then double-click the downloaded file to open the LogTag Analyzer Setup Wizard
- 4. Follow the on-screen prompts to install LogTag Analyzer
- Click 'Finish' to exit the LogTag Analyzer Setup Wizard

**Warning:** Please ensure no other LogTag software is currently running on your computer before running the Analyzer software.

#### Configuring your UHADO-16

Connect your UHADO-16 to the computer via the USB cable. The USB socket on the device is located on the bottom, protected by a rubber seal.

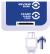

Alternatively, you can dock your UHADO-16 into any LogTag

- 1. Open LogTag Analyzer
- 2. Click 'Configure' from the 'LogTag' menu or click the 'Wizard' icon
- Adjust your logger configuration settings as required.
   For more information on configuration settings, please refer to Configuring UHADO-16 in the Product User Guide or press 'F1' for help from your keyboard
- 4. Click 'Configure' to upload the configuration settings to the logger
- 5. Click 'Close' to exit the configuration page

### Starting your UHADO-16

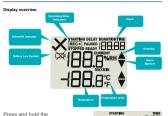

START/Clear/Stop button.

STARTING will appear along with READY.

Release the button once READY disappears.

The UHADO-16 now records temperature and humidity data.

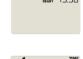

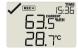

The Logger will not start if you release the button before READY disappears.

### **During Recording**

To view more information about clearing alarms and resetting and reviewing trip statistics, please refer to the Product User Guide.

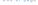

#### **Downloading Results**

Connect your UHADO-16 to the computer via the USB cable. The USB socket on the device is located on the bottom, protected by a rubber seal.

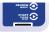

A new device drive will appear infile explorer with the files containing the recorded data

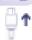

Alternatively, you can dock your UHADO-16 into any LogTag

- 1. Open LogTag Analyzer
- 2. Click 'Download' from the 'LogTag' menu or press F4
- 3. Click 'Close' to exit the download page

By default, auto-download is enabled in LogTag Analyzer so when you open the program, data results will be displayed after connecting your UHADO-16 to the computer.